Министерство образования, науки и молодежной политики Нижегородской области Государственное бюджетное профессиональное образовательное учреждение «Арзамасский коммерческо-технический техникум»

> УТВЕРЖДАЮ Зам. директора по УиНМР \_\_\_\_\_\_\_\_\_\_\_\_\_ Н.В. Слюдова  $\ll$   $\gg$  2022 г.

## **ПРОГРАММА ТЕКУЩЕЙ АТТЕСТАЦИИ учебной дисциплины ОУД.20 Основы сайтостроения**

по специальности среднего профессионального образования 09.02.07 Информационные системы и программирование

**Одобрена** МО  $\Gamma$ Протокол № от « $\longrightarrow$  20 г Председатель МО: \_\_\_\_\_\_\_\_\_\_\_\_\_\_\_\_\_Н.И. Богомолова

#### **Автор:**

*Н.Г. Саблукова,* к.п.н., зав. отделением СПО, преподаватель информационных дисциплин высшей квалификационной категории ГБПОУ АКТТ

## **ПОЯСНИТЕЛЬНАЯ ЗАПИСКА**

## *Цели проведения текущей аттестации*

При проведении текущей аттестации преподавателями должны быть достигнуты следующие цели:

- определение степени усвоения учебной дисциплины;

- стимулирование формирования практических умений и навыков, необходимых для разработки web-сайтов;

- формирование готовности студентов самостоятельно применять накопленные знания при выполнении лабораторных работ;

- оценка уровня знаний и умений студентов, необходимых им для развития познавательных интересов, интеллектуальных и творческих способностей, используемых в будущей учебной и профессиональной деятельности;

- проверка степени достижения целей учебной программы дисциплины «Основы сайтостроения».

*Формы контроля, которые необходимо выполнить обучающимся по специальности 09.02.07 Информационные системы и программирование, для которых читается дисциплина «Основы сайтостроения».*

Накопление знаний в виде информации, базовых умений и навыков, основ профессиональной культуры у обучающихся специальности 09.02.07 Информационные системы и программирование, контролируется преподавателем следующих видов контроля:

- текущего контроля.

## *Ожидаемые результаты обучения*

В результате изучения учебной дисциплины «Основы сайтостроения» к студентам предъявляются следующие *предметные требования:*

 Сформированность целостного представления об информационной картине мира, о принципах и структуре устройства сети Интернет.

 Понимание базовых технологий (HTML и CSS), используемых при написании webстраниц.

Владение типовыми приемами разработки web-страниц на языках HTML и CSS.

 $\mathbb{R}^2$ 

Использование готовых прикладных компьютерных программ по профилю подготовки.

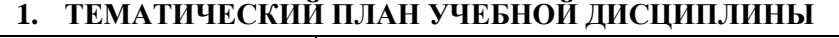

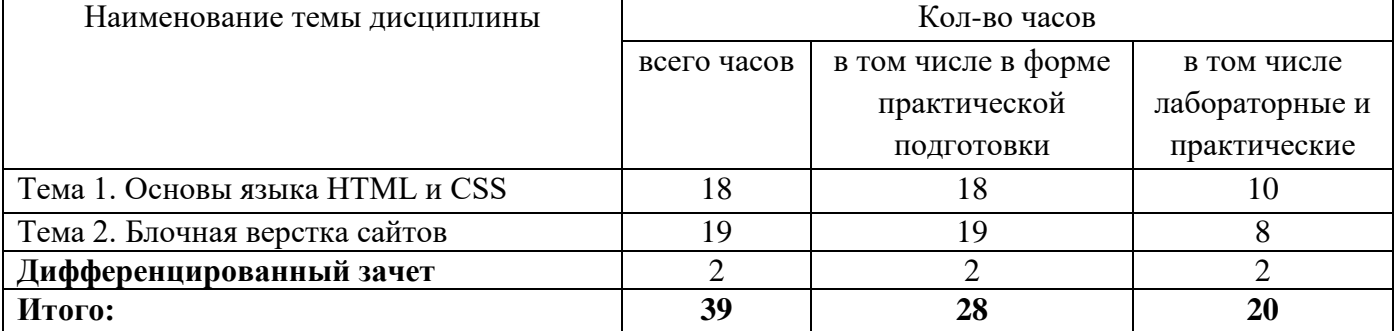

#### 2. ВИДЫ КОНТРОЛЯ

Приобретенные обучающимися в ходе изучения дисциплины «Основы сайтостроения» умения и знания, включающие в себя

- систему базовых знаний, отражающих принципы и структуру устройства сети Интернет, этапы и задачи проектирования web-сайта, основные способы создания web-страниц, основные конструкции языка гипертекстовой разметки документов HTML, применение каскадных таблиц стилей (CSS);

- умения проектировать, конструировать и размещать web-сайты;

- применение на практике личного опыта использования основ сайтостроения в индивидуальной, коллективной учебной и познавательной, в том числе проектной деятельности,

контролируются преподавателем в рамках текущего контроля.

### 2.1. Текущий контроль

Текущий контроль предназначен для проверки качества усвоения материала по изученной теме, стимулирования своевременной учебной работы обучающихся и получения обратной связи для планирования и осуществления корректирующих и предупреждающих действий, а также, при необходимости, и коррекции методики проведения занятий.

Текущий контроль проводится в форме:

- устного опроса,
- $\blacksquare$ выполнения тестовых заданий,
- выполнения самостоятельных заданий на ПК.

Текущий контроль проводится по вопросам, изученным как на лекциях, так и на предыдущем практическом занятии, может проводиться дистанционно с использованием ресурсов электронной системы управления обучением Moodle.

#### Критерии оценки

Результаты текущего контроля оцениваются по пятибалльной шкале и регистрируются в журнале учебных занятий.

Для оценки результатов текущего контроля выбраны следующие критерии:

#### Устный опрос

**Оценка «5» (отлично)** предполагает грамотное, полное и логическое изложение ответа, умение иллюстрировать теоретические положения конкретными примерами;

Оценка «4» (хорошо) выставляется, если обучающийся владеет понятийным аппаратом, ориентируется в изученном материале, грамотно излагает ответ, но содержание и форма ответа имеют отдельные неточности.

**Оценка «З» (удовлетворительно)** выставляется, если обучающийся обнаружил знание и понимание основных положений учебного материала, но излагает его не полно, непоследовательно, допускает неточности в определении понятий, не умеет иллюстрировать теорию конкретными примерами.

Оценка «2» (плохо) выставляется, если у обучающегося разрозненные, бессистемные знания. Не умеет выделить главное и второстепенное, допускает ошибки в определении понятий, искажает их смысл, беспорядочно и неуверенно излагает материал.

Оценка «1» (очень плохо) выставляется, если обучающийся совсем ничего не ответил.

*Выполнение тестовых заданий* **Оценка «5» (отлично) -** 100-90% **Оценка «4» (хорошо) -** 89-80% **Оценка «3» (удовлетворительно) -** 79-60% **Оценка «2» (плохо) -** 59-50% **Оценка «1» (очень плохо)** – менее 50%

## *Выполнение самостоятельных заданий на ПК*

**Оценка «5» (отлично**) ставится, если задание выполнено самостоятельно и полностью в соответствии с заданным образцом или требованием задания;

**Оценка «4» (хорошо**) ставится, если работа выполнена полностью, но имеются отдельные неточности или правильно выполнена большая часть работы (85%);

**Оценка «3» (удовлетворительно)** ставится, если допущено 2-3 ошибки при выполнении работы или работа выполнена на половину;

**Оценка «2» (плохо)** ставится, если допущены существенные ошибки, показавшие, что обучающийся не владеет обязательные умениями по данной теме;

**Оценка «1» (очень плохо)** ставится, если обучающийся вообще не выполнил задание.

## **3. ИНФОРМАЦИОННОЕ ОБЕСПЕЧЕНИЕ**

#### **Основная литература**:

1. *Полуэктова Н. Р.* Разработка веб-приложений: учебное пособие для среднего профессионального образования / Н. Р. Полуэктова. — Москва : Издательство Юрайт, 2022. — 204 с. (*электронно-библиотечная система* https://urait.ru/)

#### **Интернет-ресурсы:**

- 1. Учебники по HTML и CSS [Электронный ресурс]. Форма доступа: [http://htmlbook.name.](http://htmlbook.name/index/uchebnik_html/0-4)
- 2. <MyRusakov.ru/>. Уроки и статьи по созданию сайтов [Электронный ресурс]. Форма доступа: [http://MyRusakov.ru.](http://myrusakov.ru/)
- 3. Ruseller.com. Частная коллекция качественных материалов для тех, кто делает сайты [Электронный ресурс]. Форма доступа:<http://ruseller.com/>

Министерство образования, науки и молодежной политики Нижегородской области Государственное бюджетное профессиональное образовательное учреждение «Арзамасский коммерческо-технический техникум»

> УТВЕРЖДАЮ Зам. директора по УиНМР \_\_\_\_\_\_\_\_\_\_\_\_\_ Н.В. Слюдова «\_\_\_» \_\_\_\_\_\_\_\_\_\_\_\_\_\_\_\_\_2022 г

## **Комплект контрольно-измерительных материалов для текущего контроля знаний**

**Специальность**:09.02.07 Информационные системы и программирование **Дисциплина**: ОУД.20 Основы сайтостроения **Курс: 1**

Преподаватель:  $H.\Gamma.$  Саблукова

Рассмотрено на заседании МО Протокол от « $\rightarrow$  20\_г $N_2$ 

Председатель МО \_\_\_\_\_\_\_\_\_\_\_\_\_\_ Н.И. Богомолова

## **Тема «Основные теги языка HTML»**

#### **Тест I вариант**

- 1. Что определяет тег <!DOCTYPE>?
	- a. кодировку сайта
	- b. описание ключевых слов
- 2. Какой тег определяет шапку сайта:
	- a. body
	- b. head
- 3. Какая строка написано правильно и в соответствии с правилом вложенности тегов? Запишите назначение указанных тегов.
	- a. <h1><i>Текст</h1></i>
	- b. <h1><i>Текст</h1>
	- c. <h1> $\leq$ i>Teкcт $\leq$ /i> <h1>
	- d. <h1><i>Текст</i> </h1>
- 4. На странице сайта необходимо сделать гиперссылку на документ file.html, который расположен в папке files. Какой тег для гиперссылки написан правильно?
	- а. <a href = "file.html"> Ссылка на файл </a>
	- b.  $\langle a \rangle$  href = "files/file.html"> Ссылка на файл  $\langle a \rangle$
	- c. <a src = "files/file.html"> Ссылка на файл </a>
	- d.  $\langle a \rangle$  href = "files/file.html"> Ссылка на файл>
- 5. Для чего служат якорях в гиперссылках?
	- a. позволяют перемещаться в пределах одной страницы в нужное место
	- b. позволяют перемещаться на главную страницу сайта
	- c. позволяют перемещаться на другие страницы сайта
	- d. позволяют перемещаться на уже созданный сайт
- 6. Какая строка позволяет добавить изображение на сайт?
	- a. src c. title
	- b. form

- d. img
- 7. На сайт нужно добавить изображение foto.jpg, которое хранится в главной папке сайта, с всплывающей подсказкой «фотография». Какая строка написана правильно?
	- а.  $\langle \text{img src} = \text{``foto.jpg''} \text{ alt} = \text{``botropic} \text{and} \text{``a'} \rangle$
	- b.  $\langle \text{img src} = \text{``img/footo.jpg''}$  title = "фотография" />
	- c.  $\langle \text{img src} = \text{``foto.jpg''}$  title = "фотография" />
	- d.  $\langle \text{img src} = \text{``foto.jpg''}$  title = "фотография">
- 8. Какой тег служит для создания самых больших заголовков?
	- a. <b>  $h. < h1>$ c.  $\langle p \rangle$ 
		- d.  $$
- 9. Что означает тег <input type = "password"  $\geq$ ?
	- a. однострочное поле для ввода текста
	- b. многострочное поле ввода для большого количества информации
	- c. однострочное поле для ввода пароля
	- d. поле для добавления файла
- 10. Запишите html-код web-страницы, на которой нужно вывести нумерованный список группы.
- c. версию языка html
- d. оформление сайта
- c. html
- d. strong

## **II вариант**

- 1. Что задается с помощью тега <meta charset = "utf-8">?
	- a. кодировка сайта
- 
- b. описание ключевых слов
- c. версия языка html d. оформление сайта
- 
- 2. Какой тег определяет тело сайта?
	- a. strong
	- b. head
- c. html
- d. body
- 3. Какая строка написано правильно и в соответствии с правилом вложенности тегов? Запишите назначение указанных тегов.
	- a.  $\langle b \rangle \langle i \rangle$ Tekcr $\langle b \rangle \langle i \rangle$
	- $h \leq b \geq i \geq T \cdot \frac{r}{2}$
	- c.  $$
	- d.  $\langle b \rangle \langle i \rangle$ Tekcr $\langle i \rangle \langle b \rangle$
- 4. На странице сайта необходимо сделать гиперссылку на документ file.html, который расположен в главной папке сайта. Какой тег для гиперссылки написан правильно?
	- а. <a href = "file.html"> Ссылка на файл </a>
	- b.  $\langle a \rangle$  href = "files/file.html"> Ссылка на файл  $\langle a \rangle$
	- c.  $\langle a \rangle$  src = "file.html"> Ссылка на файл $\langle a \rangle$
	- d. <a href = "file.html"> Ссылка на файл>
- 5. Что такое спецсимволы?
	- a. скрипты
	- b. знаки, которых нет на клавиатуре
	- c. редкие символы
	- d. товарные знаки
- 6. Какая строка позволяет добавить форму для регистрации на сайт?
	- a. src c. title
	- b. form d. img
- 7. На сайт нужно добавить изображение ric.jpg, которое хранится в папке img сайта, с всплывающей подсказкой «рисунок». Какая строка написана правильно?
	- a.  $\langle \text{img src} = \text{``ric.jpg''} \text{ alt} = \text{``perorpa} \phi$ ия">
	- b.  $\langle \text{img src} = \text{``img/ric.jpg''}$  title = "фотография" />
	- c.  $\langle \text{img src} = \text{``ric.pg'' title} = \text{``cororpa} \phi$ ия" />
	- d.  $\langle \text{img src} = \text{``img/ric.jpg''}$  title = "фотография">
- 8. Какой тег служит для создания абзаца?
	- a. <b>
	- b.  $\langle h1 \rangle$
	- c.  $\langle p \rangle$
	- d.  $$
- 9. Что означает тег  $\langle$ input type = "text"  $\langle$ >?
	- a. однострочное поле для ввода текста
	- b. многострочное поле ввода для большого количества информации
	- c. однострочное поле для ввода пароля
	- d. поле для добавления файла
- 10. Запишите html-код web-страницы, на которой нужно вывести маркированный список изучаемых дисциплин.

## Тема «Основы CSS» Тест **I** вариант

- 1. Что означает аббревиатура CSS?
	- а. Компьютерные таблицы
		- стилей
	- **b.** Каскадные таблицы стилей
- 2. Как правильно подключить внешний файл с CSS стилями:
	- a. <stylesheet>mystyle.css</stylesheet>
	- b.  $\langle$ style src="mystyle.css">
	- c. < link rel="stylesheet" type="text/css" href="mystyle.css">
	- d.  $\langle$ link href="stylesheet" rel="mystyle.css">
- 3. В какой части HTML документа следует подключать CSS стили
	- a. В секции <br/>body>
	- **b.** В начале документа
- 4. Какой тег HTML используется для создания локальных стилей в разделе head?
	- a. <style> c.  $\langle$ script $\rangle$
	- b.  $<\csc s$  $d.$  <link>
- 5. Укажите верно написанный стиль:
	- a. body {color: black;}
	- b. {body:color=black;}
- 6. Какое из CSS свойств используется для задания размеров текста?
	- a. Font-size c. Text-size
	- b. Font-style d. Text-style
- 7. Каким CSS свойством убрать подчеркивание у ссылок?
	- a. a {decoration:no-underline;}
	- b. a {text-decoration:none;}

c. a {text-decoration:nounderline: }

с. В конце документа

d. В секции <head>

c. body:color=black;

 $d. \{body; color: black;\}$ 

с. Красочные таблицы стилей d. Креативные таблицы стилей

- d. a {underline:none;}
- 8. Для чего используются селекторы class?
	- а. Для создания стиля у уникального идентификатора
	- b. Для создания стиля у группы подобных элементов
	- с. Для создания вложенных стилей
	- d. Для создания стилей у ссылок
- 9. Какой псевлокласс означает состояние непосешенной ссылки?
	- a. active c. focus
		- b. link d. hover
- 10. Найдите ошибки в написании стилей и запишите правильно.
	- $h1$ 
		- font-size: 24px;
		- color: red
		- border: black dotted; }
	- $-$  body {
		- font-size= $12px$ }
	- $-$  a: hover {
		- color:  $fga$ ; }

## **II вариант**

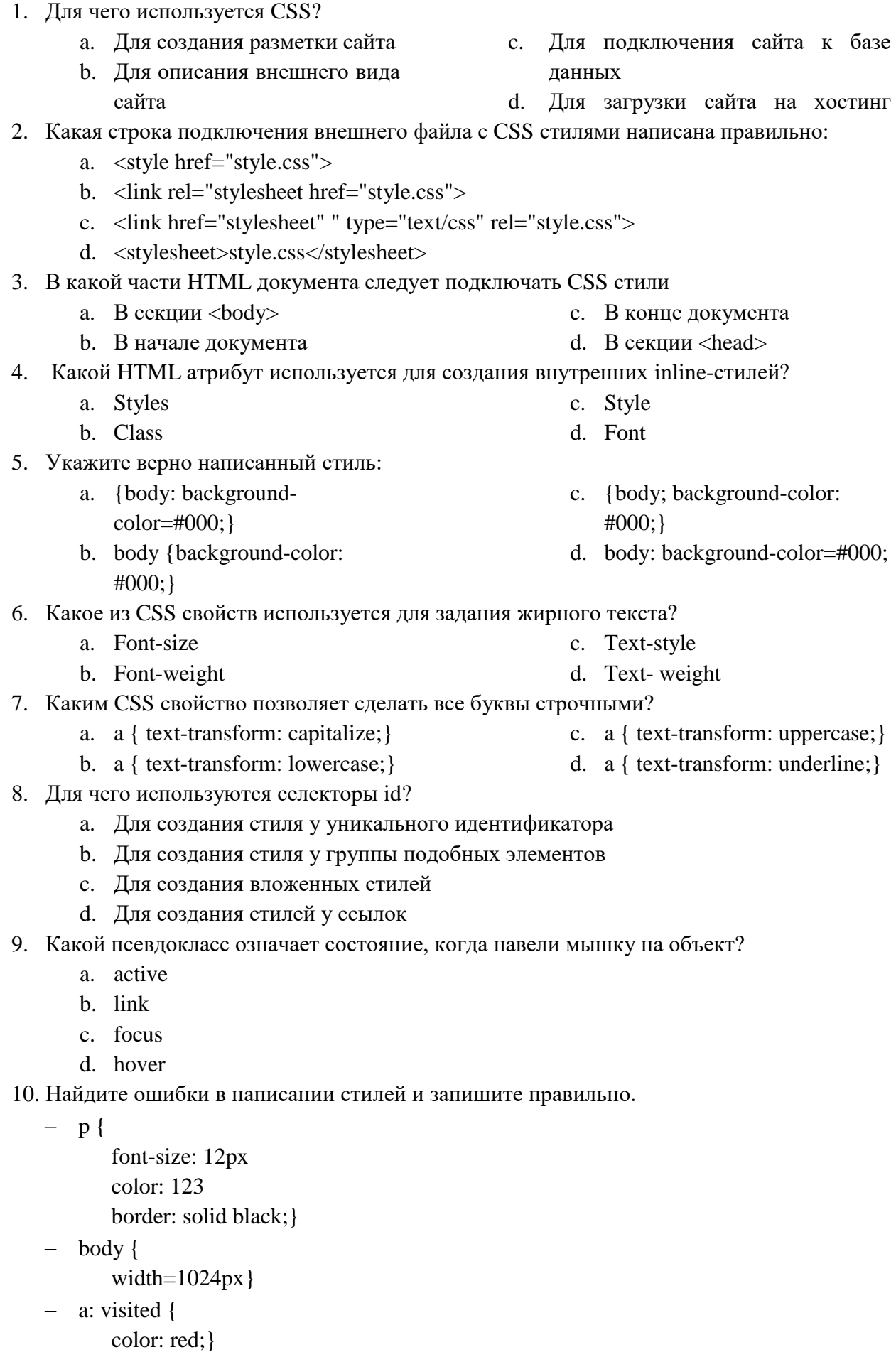

## Тема «Основные свойства стилей» Самостоятельная работа на ПК

1. Создайте файл index.html документ по образцу:

```
1 Schtml>
 2 Schead>
 \overline{3}<title>Дань открытых дверей</title>
a.
       <meta charset-"utf-8">
5 </head>
6 Boody
 す自
       cdiv
\geqslant<hl>День открытых дверей</hl>
\circ<p>Уважаемые девятиклассники!</p>
10<p>Приглашаем вас на День открытых дверей, который состоится 31 марта в 14 часов.</p>
11 9
           < День открытых дверей в техникуме - меропринтие, которое не должен пропустить ни один абитуриент
12
         В этот день тот, кто определился со специальностью, сможет еще раз убедиться в правильности своего
          muбора.<br>Тот же, кто пока раздумывает - сможет принять верное решение</p>
13
           <a href="http://aktt.org/">Depektu ma cakr AKTT</a>
14
15</div>
16 </body>
```
- 2. Создайте файл style.css и подключите его к файлу index.html
- 3. В файле style.css задайте следующие стили:

Для тега body:

- а) задайте фоновую заливку (самостоятельно подберите цветовую гамму, используя сайты https://colorscheme.ru)
- **b)** задайте цвет шрифта
- с) задайте размер и тип шрифта

Для тега div:

- а) задайте ширину (в процентах);
- b) задайте рамку;
- с) задайте внутренние отступы;
- d) задайте выравнивание по центру с помощью свойства: margin: 0 auto.

Лля тега h1:

- а) задайте цвет шрифта, немного отличающийся от цвета основного текста
- b) задайте выравнивание текста по центру

Лля ссылки а:

- а) задайте цвет шрифта
- **b)** уберите подчеркивание.

Для ссылки а при наведении:

- а) добавьте подчеркивание
- 4. В файле index.html добавьте для первого абзаца id="first". В файле style.css задайте для этого id выравнивание по центру.
- 5. В файле index.html добавьте для второго и третьего абзацев class="second". В файле style.css задайте для этого класса выравнивание по ширине.

# День открытых дверей

Уважаемые девятиклассники!

Приглашаем вас на День открытых дверей, который состоится 31 марта в 14 часов.

День открытых дверей в техникуме - мероприятие, которое не должен пропустить ни один абитуриент. В этот день тот, кто определился со специальностью, сможет еще раз убедиться в правильности своего выбора. Тот же, кто пока раздумывает - сможет принять верное решение

Перейти на сайт АКТТ

## **Тема «Формирование блочной модели сайта» Самостоятельная работа на ПК**

**Задание 1**. Записать html-код для формирования следующей верстки сайта с помощью блоков (внутри блоков ничего не писать):  $\overline{a}$  $\overline{\phantom{a}}$ 

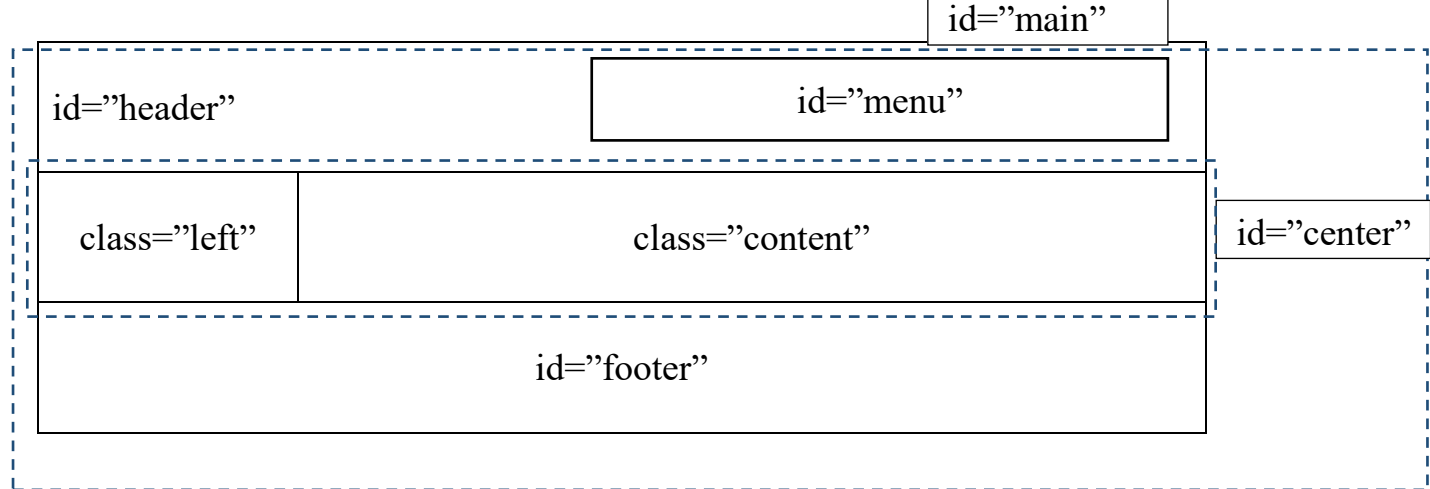

Указать у блоков заданные классы и идентификаторы. **Задание 2**. Добавить в html-код в каждый блок теги со следующим содержимым:

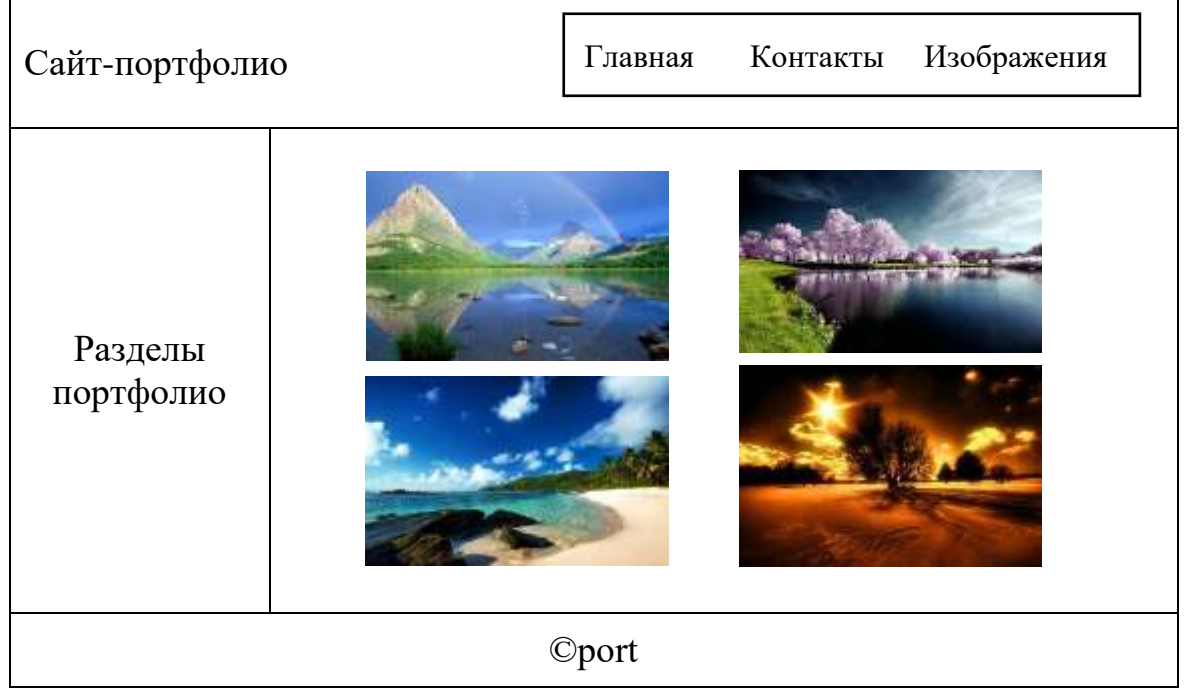

Для создания текста используйте теги абзаца

Для создания меню используйте теги маркированного списка

При выводе изображений, учтите, что они расположены в папке img.

## Тема «Формирование блочной молели сайта» Самостоятельная работа на ПК

## Залание. Обтекание элементов

Наберите предложенный код, откройте редактор кода в браузере, по очереди отключите свойства стилей у всех элементов и просмотрите результат.

```
<!DOCTYPE html>
\langlehtm\vert>
        <head>\epsilon <meta charset = "utf-8">
                <title> Практический пример применения обтекания </title>
                \langlestyle type = "text/css">
                        #left, #right \{width: 200px;
                                height: 200px;
                        \mathcal{E}#left \{float: left:
                                background: #ccc:
                                margin-right:15px;
                        #right \{float: right:
                                background: #5c3;
                                margin-left: 15px;
                        ∤
                        #center \{border: 2px solid #f00;
                                padding: 10px;
                                overflow: hidden:
                        - I
                \langlestyle\rangle</head><bodv>\langle h1 \rangle Практический пример применения обтекания\langle h1 \rangle\langlediv id = "left"> Это левый блок \langlediv>
                \langlediv id = "right"> Это правый блок \langlediv>
                \langlediv id = "center">
                        <h2> Это центральный блок</h2>
```
<p> Термин информатика возник в 60-х гг. во Франции для названия области, занимающейся автоматизированной обработкой информации с помощью электронных вычислительных машин. Французский термин образован путем слияния слов "информация" "автоматика"  $\mathbf{M}$ означает "информационная  $\mathbf{M}$ автоматика или автоматизированная переработка информации". В англоязычных странах этому термину соответствует синоним computer science (наука о компьютерной технике).  $\langle p \rangle$ 

<p>Существует множество определений информатики, что связано с многогранностью ее функций, возможностей, форм, методов. Одно из наиболее общих определений такое.</p>

<p>Информатика - это область человеческой деятельности, связанная с процессами преобразования информации с помощью компьютеров и их взаимодействием со средой применения..</p>

<p> Часто возникает путаница понятий "информатика" и "кибернетика". Попытаемся разъяснить их сходство и различие. </p>

<p>Кибернетика – это наука об общих принципах управления в различных системах: технических, биологических, социальных и др.</p>

 $\langle$ div $>$ 

</body>

</html>